## **Sisukord**

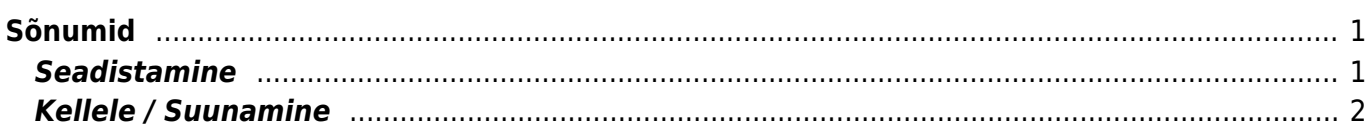

<span id="page-2-0"></span>**Sõnumid** on dokumendipõhine teadete jätmise süsteem. Sõnumeid saab jätta, lugeda või neile vastata kõikidel Directo dokumentidel, millele saab lisada manuseid ning mis võimaldavad manuste eelvaadet. Sõnumite funktsionaalsus on mõeldud lihtsustama Directo kasutamisega seotud infovahetust ja täiendama Directo kulude menetlussüsteemi.

## <span id="page-2-1"></span>**Seadistamine**

• Sõnumite vaate nägemiseks tuleb dokumendi peenhäälestuse alt <a>liilitada sisse manuse eelvaade. Sõnumid kuvatakse manuste "ette". Vajadusel saab sõnumite vaadet sisse ja välja lülitada vajutades päises Sõnumid lingile (et näiteks suuremalt manuseid vaadata)

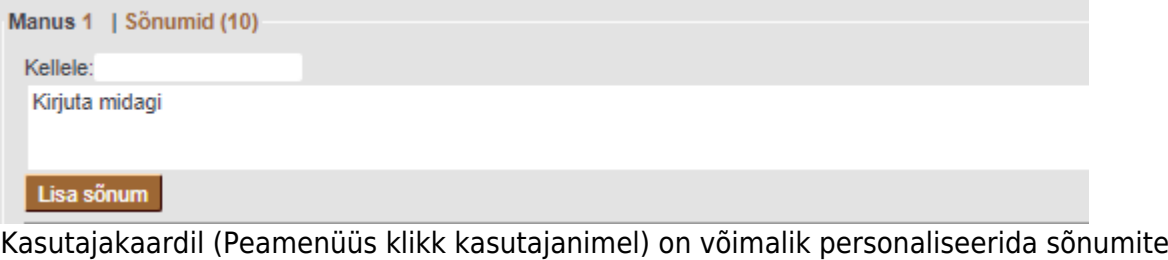

teavituse ja vaikimisi vaate seadistust

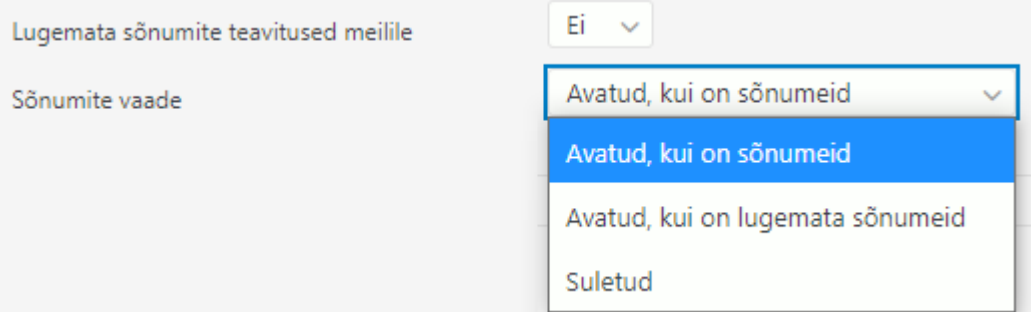

Võimalus on defineerida eeltäidetud nö. sõnumimalle, mida saab mugavalt valida rippmenüüst sõnumi päisest uue sõnumi või vastuse kirjutamisel. Malle saab defineerida Seadistused→Üldine→Tekstid all, tüübiks peaks olema **sonum** Mallid kuvatakse Kellelel välja kõrval rippmenüüna  $\bigoplus$  Esimene valik (antud näites Vali vastus) on nö pealkiri ehk

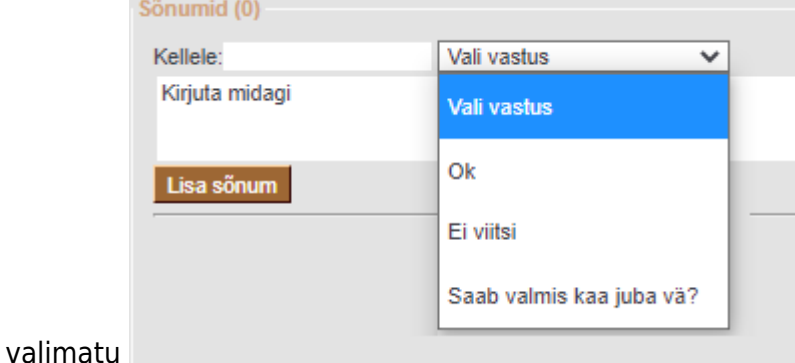

## **Kellele / Suunamine**

- Sõnumit saab luues suunata konkreetsele kasutajale, asetades kasutaja koodi (või komaga eraldatuna mitu koodi) Kellele lahtrisse. Seda tehes on sõnum nähtav siiski kõigile, lisaks aga saavad suunatud kasutajad teavituse (nii meilile kui ka peamenüüsse).
- Sõnumile vastates määratakse saajaks automaatselt algse sõnumi autor, seega saab viimane ka teavituse.  $\bigcirc$  Vastates jutulõngas, saab teavituse ka algse sõnumi algataja.
- Menetletava dokumendi puhul on Kellele vaikimisi täidetud kõikide dokumendil olevate menetlejatega
- Peamenüüs kuvatakse vasakul navigatsioonis dokumendid, millel on kasutajale suunatud lugemata sõnumeid

 Sõnumite vaade kuvab eelnevalt lugemata sõnumid tumedama taustaga, et need paremini eristuksid. Samuti on tumedam taust kasutaja enda poolt värskelt lisatud sõnumil kohe peale salvestamist (sest ka seda pole ta varem lugenud :)

 Sõnumisse saab Ctrl+V abil otse kleepida eelnevalt kopi-puhvrisse kopeeritud pildi - näiteks kas Alt+Print-Screen või Windows+Shift+S abli tehtud (ekraani) pilte

 Sõnumid asendavad peagi dokumendi foorumi - kõik vanad foorumi kirjed jõuavad sõnumite kirjeteks

From: <https://wiki.directo.ee/> - **Directo Help**

Permanent link: **<https://wiki.directo.ee/et/sonumid>**

<span id="page-3-0"></span>Last update: **2021/03/24 22:00**